# МИНИСТЕРСТВО СЕЛЬСКОГО ХОЗЯЙСТВА РОССИЙСКОЙ ФЕДЕРАЦИИ

федеральное государственное бюджетное образовательное учреждение высшего образования «Брянский государственный аграрный университет»

> УТВЕРЖ ДАЮ Троректор по учебной работе Г.П. Малявко «ВБЯЙЮНЯ 2021 г.

# **Компьютерное проектирование**

(Наименование дисциплины)

рабочая программа дисциплины

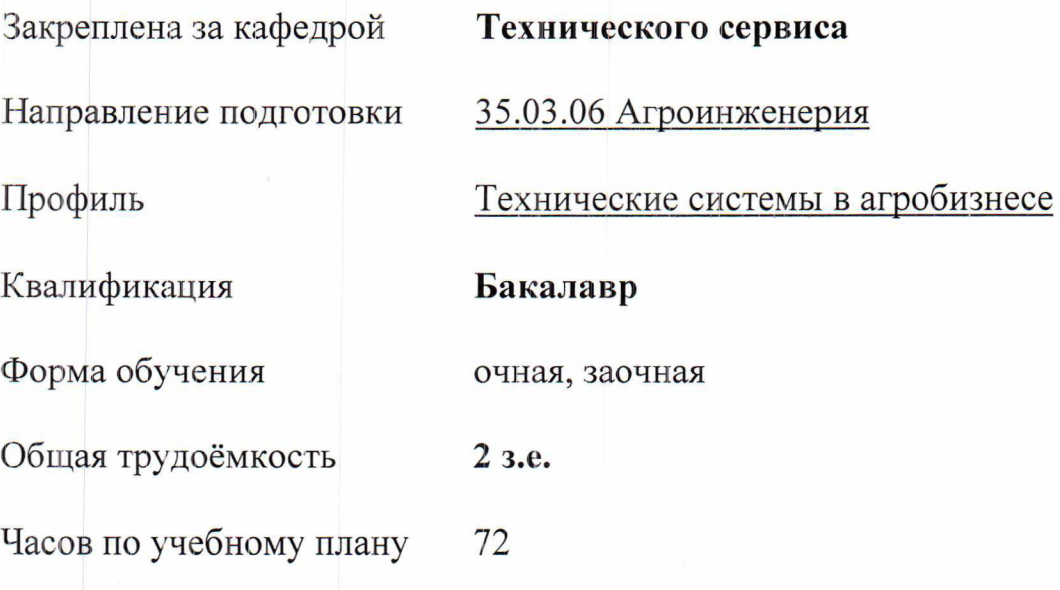

Брянская область, 2021

Программу составил(и): K.m .H ., *доиент: Синяя Н.В.* Рецензент

*к.т.н.. доиент: Никитин В.В.*

Рабочая программа дисциплины

**Компьютерное проектирование** 

разработана в соответствии с федеральным государственным образовательным стандартом высшего образования - бакалавриат по направлению подготовки 35.03.06 Агроинженерия утвержденным Приказом Министерства образования и науки Российской Федерации от 23 августа 2017 года № 813.

Составлена на основании учебных планов 2020 года набора:

направления подготовки 35.03.06 Агроинженерия, профиль Технические системы в агробизнесе,

утвержденного У чёным советом Университета от 17 июня 2021 протокол № 11

Рабочая программа одобрена на заседании кафедры технических систем в агробизнесе, природообустройстве и дорожном строительстве Протокол № 11 от 17 июня 2021 г.

Заведующий кафедрой к.э.н., доцент Гринь А.М.

# **1. ЦЕЛИ ОСВОЕНИЯ ДИСЦИПЛИНЫ**

1.1. Освоение современных методов и средств компьютерной графики, приобретение знаний и умений по построению трехмерных геометрических моделей объектов с помощью графической системы Компас, получение знаний, умений и навыков для успешного использования методики компьютерного выполнения проектно-конструкторской документации с применением систем автоматизированного проектирования и черчения.

# **2. МЕСТО ДИСЦИПЛИНЫ В СТРУКТУРЕ ОПОП**

Блок ОПОП ВО: Б1.О.23

2.1 Требования к предварительной подготовке обучающегося:

Для изучения данной учебной дисциплины (модуля) необходимы следующие знания, умения и навыки, формируемые предшествующими дисциплинами: математика, начертательная геометрия, инженерная графика, материаловедение и технология конструкционных материалов, компьютерное проектирование.

2.2 Дисциплины и практики, для которых освоение данной дисциплины (модуля) необходимо как предшествующее: Детали машин и основы конструирования, подъемно-транспортные машины, Безопасность жизнедеятельности, Гидравлика, Тракторы и автомобили, Сельскохозяйственные машины, Машины и оборудование в животноводстве, Электропривод и электрооборудование, Технология ремонта машин, Эксплуатация машинно-тракторного парка, Технология ремонта машин.

# **3. ПЕРЕЧЕНЬ ПЛАНИРУЕМЫХ РЕЗУЛЬТАТОВ ОБУЧЕНИЯ ДИСЦИПЛИНЕ (МОДУЛЮ), СООТНЕСЕННЫХ С ИНДИКАТОРАМИ ДОСТИЖЕНИЯ КОМПЕТЕНЦИЙ**

Достижения планируемых результатов обучения, соотнесенных с общими целями и задачами ОПОП, является целью освоения дисциплины.

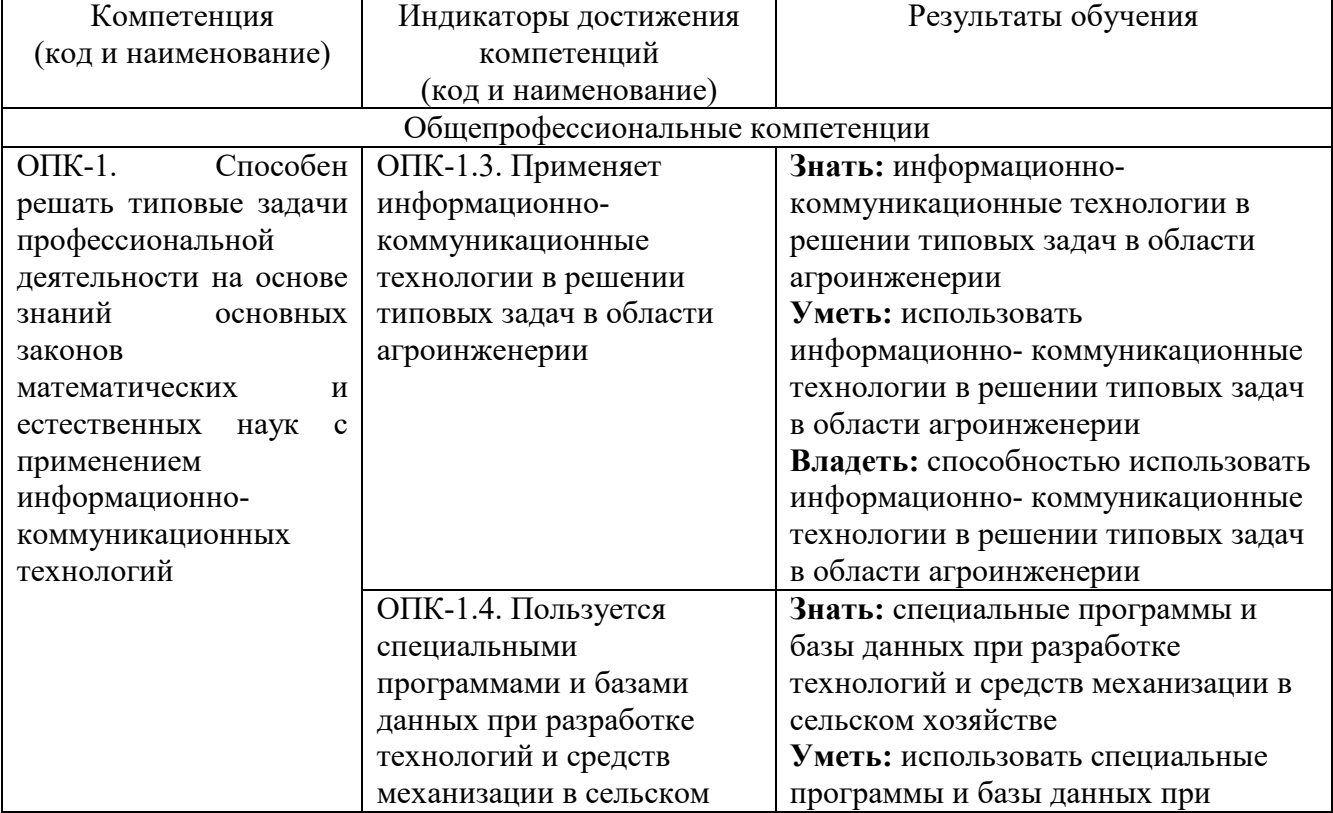

Освоение дисциплины направлено на формирование следующих компетенций:

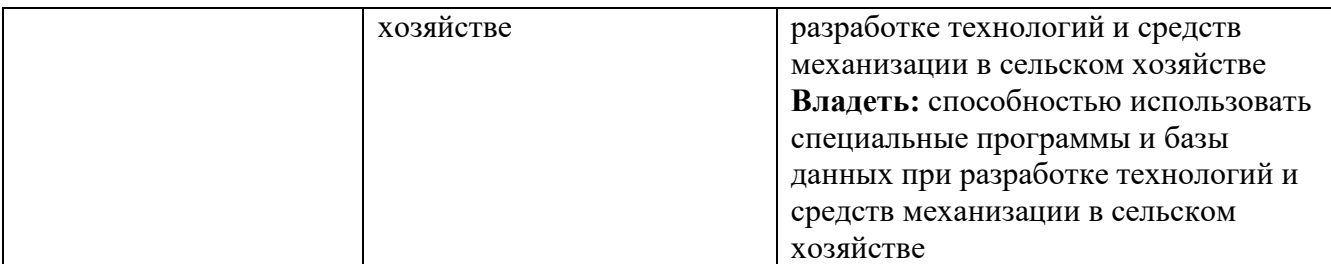

**Этапы формирования компетенций в процессе освоения образовательной программ**ы: в соответствии с учебными планами и планируемыми результатами освоения ОПОП ВО.

| т аспределение тасов дисциплины по семсетрам (о нам форма обудения)      |  |  |   |      |                |    |  |  |  |  |  |   |  |       |       |
|--------------------------------------------------------------------------|--|--|---|------|----------------|----|--|--|--|--|--|---|--|-------|-------|
|                                                                          |  |  | 3 |      |                | 5. |  |  |  |  |  | 8 |  | Итого |       |
| Вид занятий                                                              |  |  |   | УΠ   | РПД            |    |  |  |  |  |  |   |  | УΠ    | РПД   |
| Лабораторные                                                             |  |  |   | 36   | 36             |    |  |  |  |  |  |   |  | 36    | 36    |
| <b>KCP</b>                                                               |  |  |   | ↑    | $\overline{2}$ |    |  |  |  |  |  |   |  | 2     | 2     |
| Прием зачета                                                             |  |  |   | 0,15 | 0,15           |    |  |  |  |  |  |   |  | 0,15  | 0,15  |
| Контактная<br>работа<br>обучающихся с<br>преподавателе<br>м (аудиторная) |  |  |   |      | 38,15 38,15    |    |  |  |  |  |  |   |  | 38,15 | 38,15 |
| Сам. работа                                                              |  |  |   |      | 33,85 33,85    |    |  |  |  |  |  |   |  | 33,85 | 33,85 |
| Итого                                                                    |  |  |   | 72   | 72             |    |  |  |  |  |  |   |  | 72    | 72    |

**4. Распределение часов дисциплины Распределение часов дисциплины по семестрам (очная форма обучения)** 

#### **Распределение часов дисциплины по курсам (заочная форма обучения)**

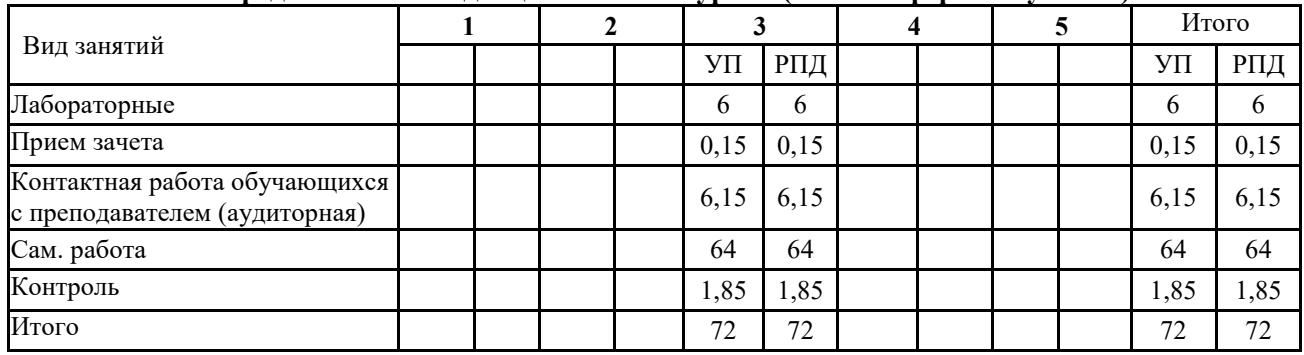

# **СТРУКТУРА И СОДЕРЖАНИЕ ДИСЦИПЛИНЫ**

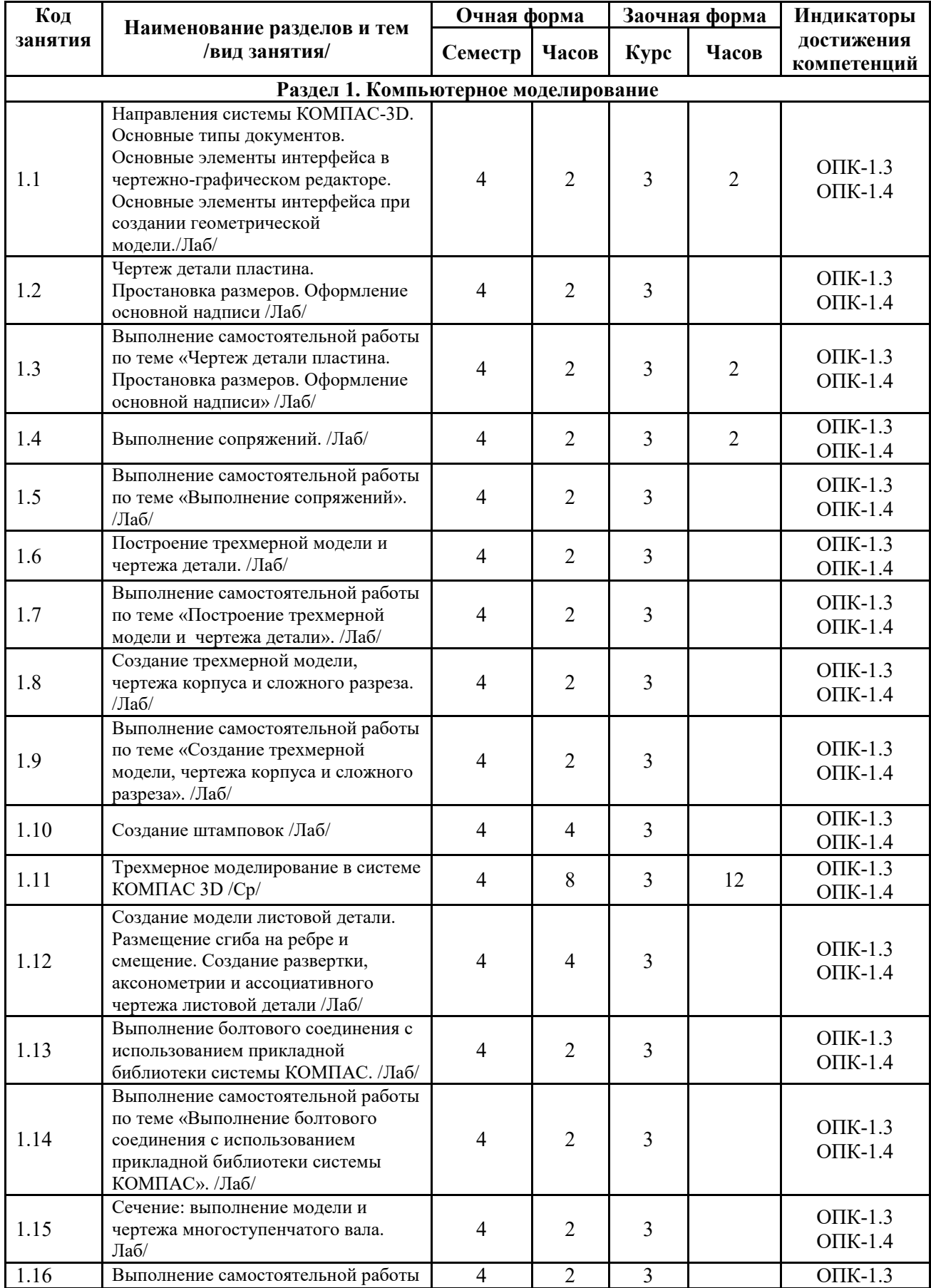

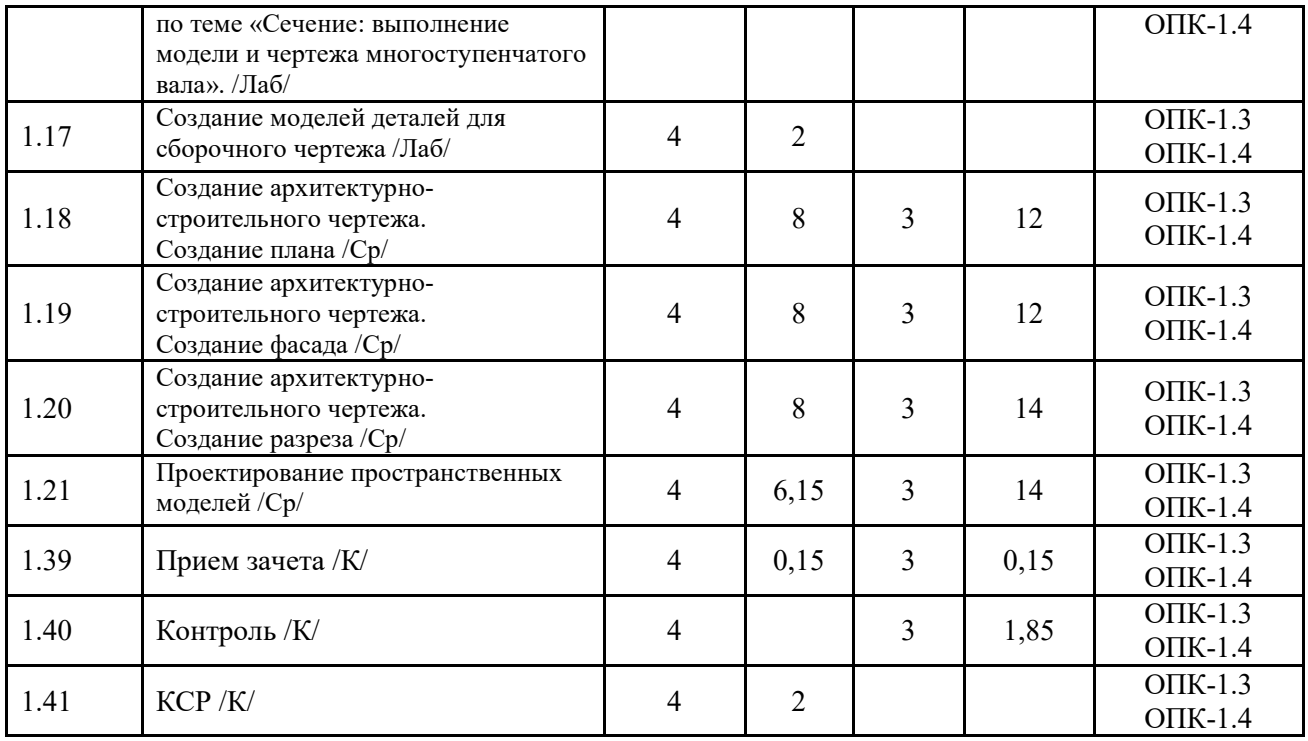

Реализация программы предполагает использование традиционной, активной и интерактивной форм обучения на лекционных и практических занятиях.

# **5. ФОНД ОЦЕНОЧНЫХ СРЕДСТВ**

# **Приложение №1**

## **6. УЧЕБНО-МЕТОДИЧЕСКОЕ И ИНФОРМАЦИОННОЕ ОБЕСПЕЧЕНИЕ ДИСЦИПЛИНЫ (МОДУЛЯ) 6.1. Рекомендуемая литература**

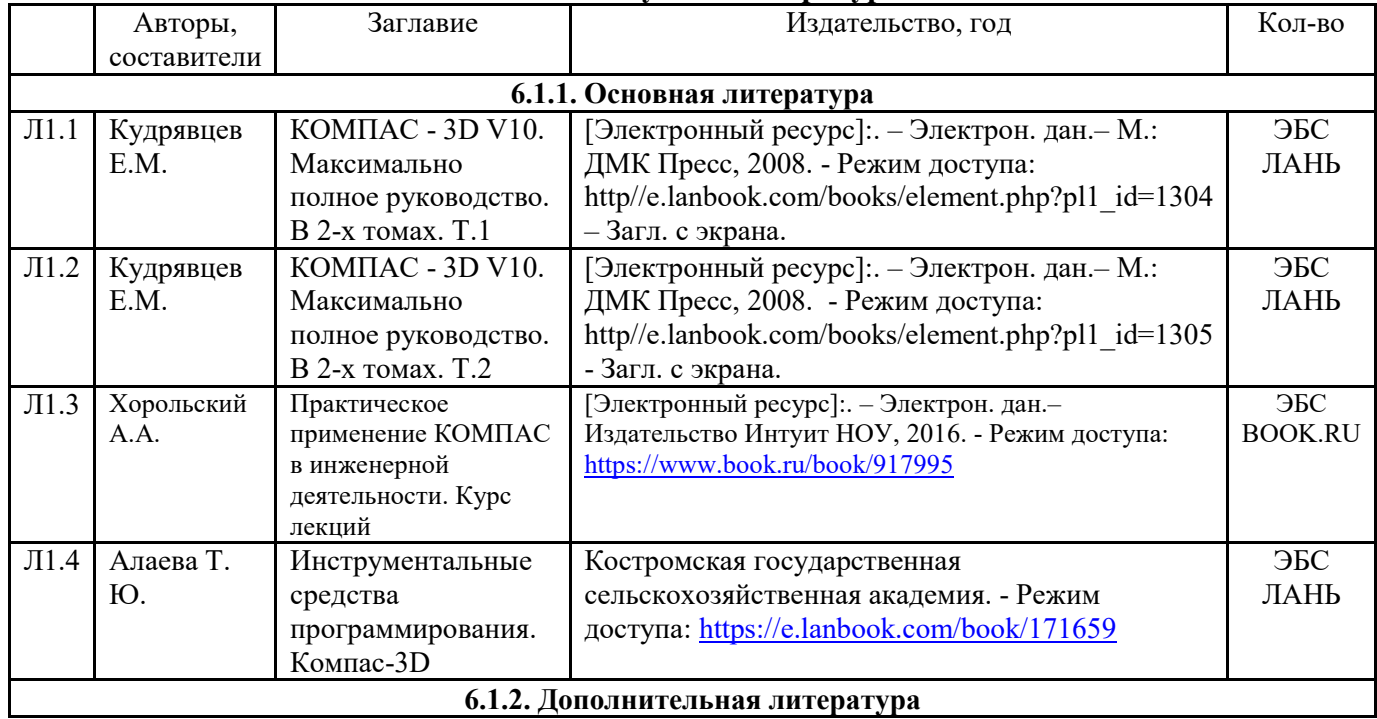

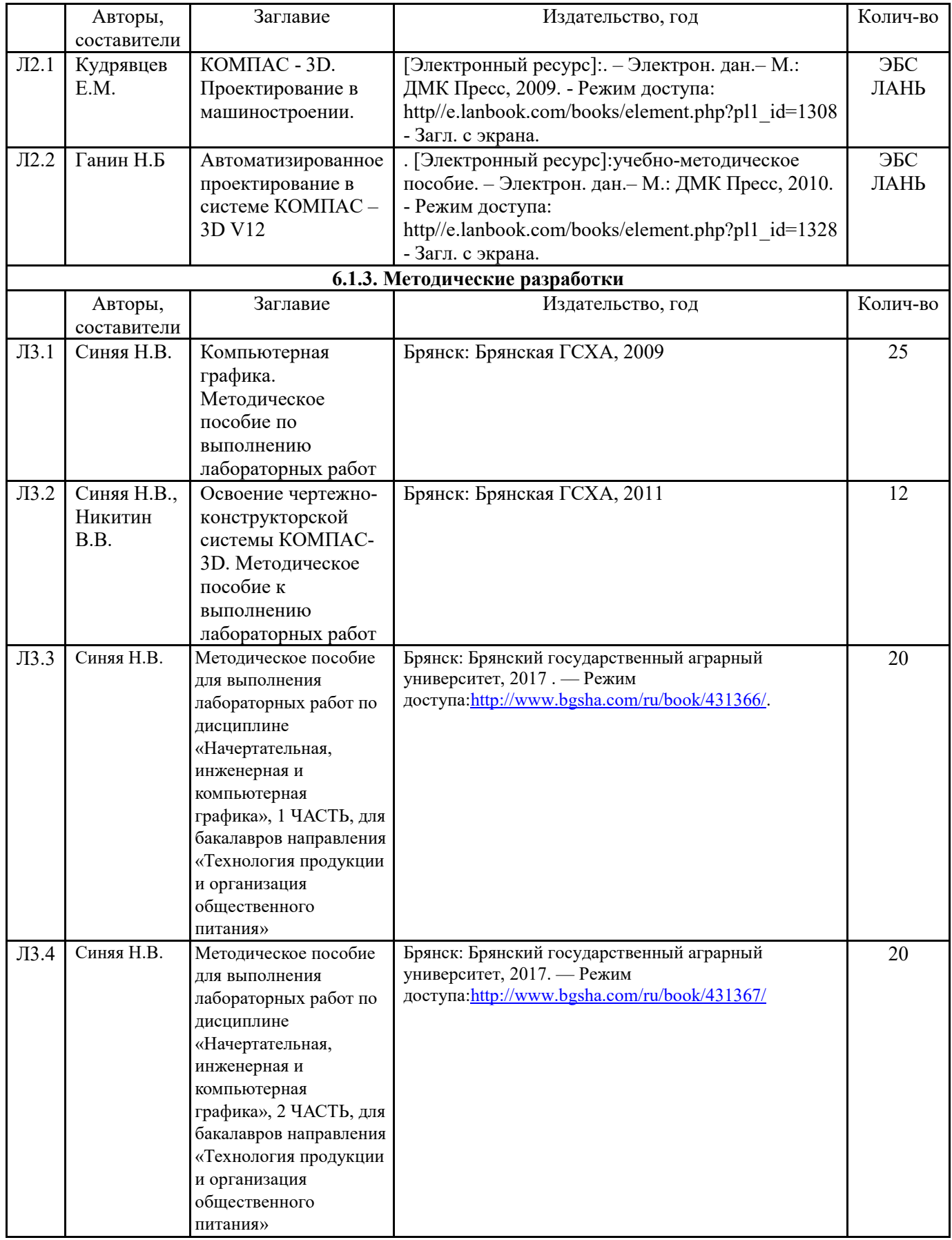

# **6.2. Перечень современных профессиональных баз данных, информационных справочных систем и ресурсов информационно-телекоммуникационной сети "Интернет"**

1. http://e.lanbook.com (Электронная библиотечная система «Лань»).

2. http://rucont.ru (Электронная библиотека «Руконт»).

3. https://www.informio.ru/ (Электронно-библиотечная система «Руконт»).

4. http://www.bibt.ru (Библиотека технической литературы).

5. http://window.edu.ru (Единое окно доступа к образовательным ресурсам).

6. http://sbiblio.com (Библиотека учебной и научной литературы).

7. http://www.bibliotekar.ru (справочная и техническая литература для учащихся высших учебных заведений).

8. https://www.book.ru/ (Электронная библиотечная система «BOOK.RU»)

9. https://iprmedia.ru/ (Электронная библиотечная система «Ай Пи Эр Медиа»)

10. https://cntd.ru/ (Информационная сеть «Техэксперт»)

11. http://www.consultant.ru («КонсультантПлюс»)

## **6.3. Перечень программного обеспечения**

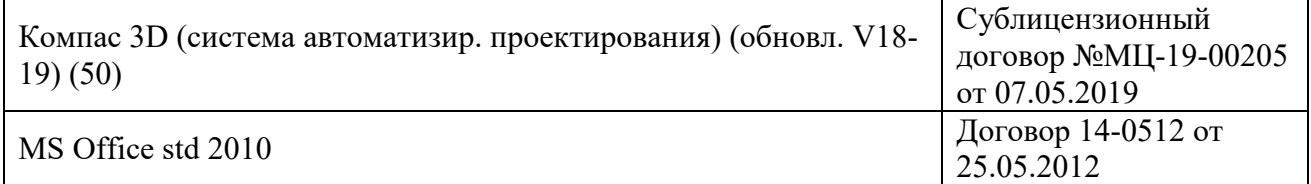

# **7. МАТЕРИАЛЬНО-ТЕХНИЧЕСКОЕ ОБЕСПЕЧЕНИЕ ДИСЦИПЛИНЫ**

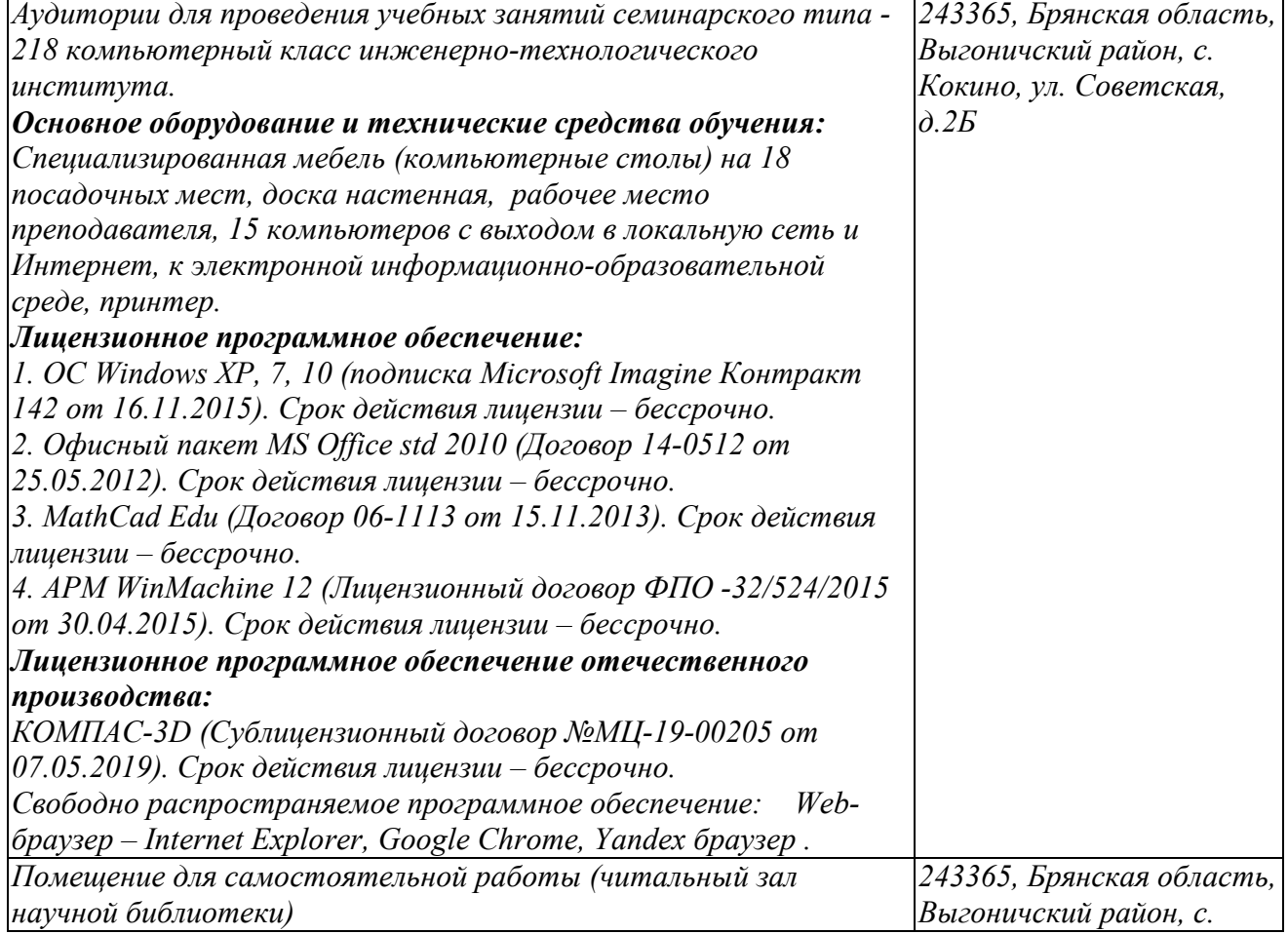

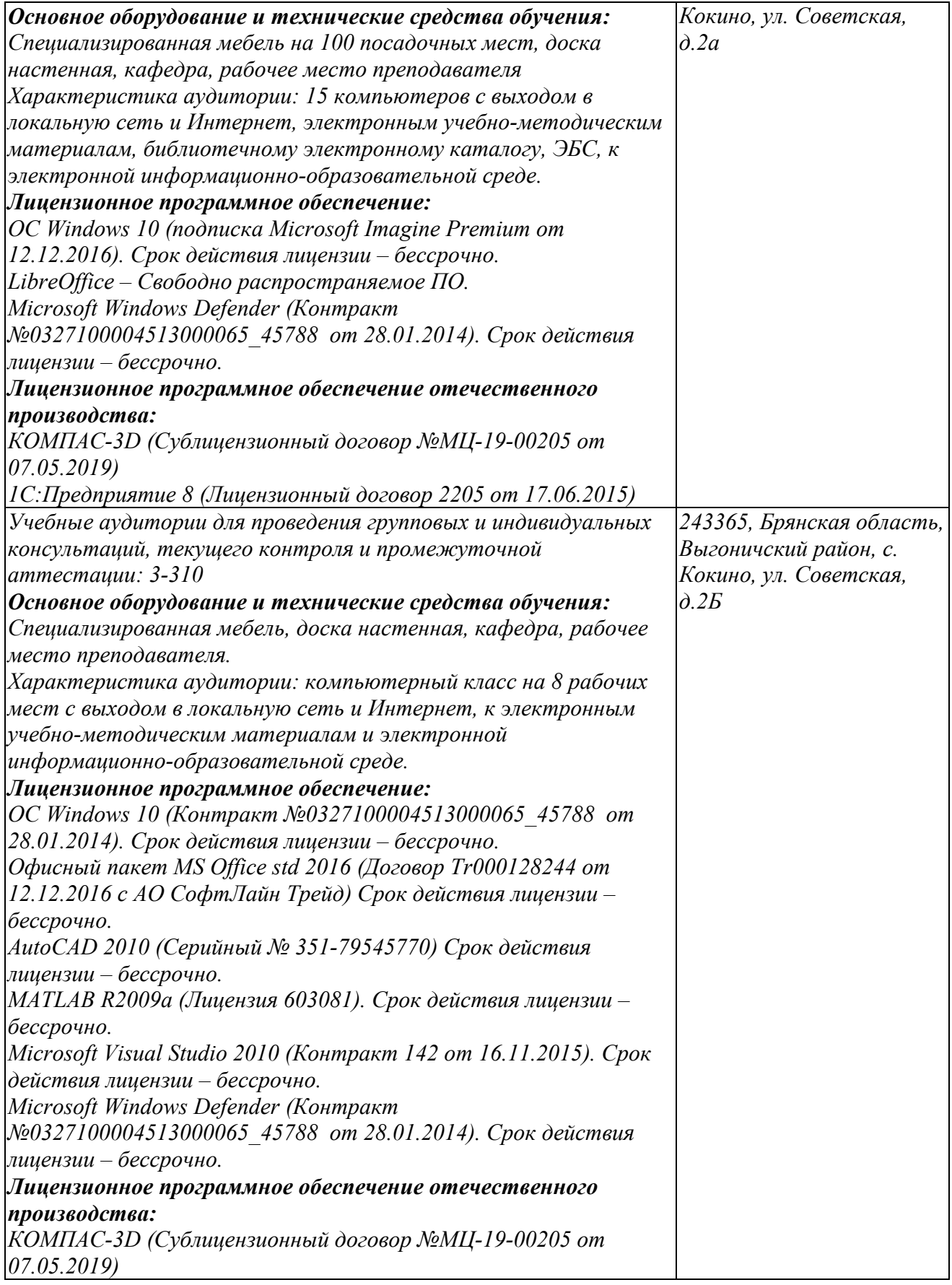

# **8. ОБЕСПЕЧЕНИЕ ОБРАЗОВАТЕЛЬНОГО ПРОЦЕССА ДЛЯ ЛИЦ С ОГРАНИЧЕННЫМИ ВОЗМОЖНОСТЯМИ ЗДОРОВЬЯ И ИНВАЛИДОВ**

### для слепых и слабовидящих:

- лекции оформляются в виде электронного документа, доступного с помощью компьютера со специализированным программным обеспечением;

- письменные задания выполняются на компьютере со специализированным программным обеспечением, или могут быть заменены устным ответом;

- обеспечивается индивидуальное равномерное освещение не менее 300 люкс;

- для выполнения задания при необходимости предоставляется увеличивающее устройство; возможно также использование собственных увеличивающих устройств;

- письменные задания оформляются увеличенным шрифтом;

- экзамен и зачёт проводятся в устной форме или выполняются в письменной форме на компьютере.

для глухих и слабослышащих:

лекции оформляются в виде электронного документа, либо предоставляется звукоусиливающая аппаратура индивидуального пользования;

- письменные задания выполняются на компьютере в письменной форме;

- экзамен и зачёт проводятся в письменной форме на компьютере; возможно проведение в форме тестирования.

для лиц с нарушениями опорно-двигательного аппарата:

- лекции оформляются в виде электронного документа, доступного с помощью компьютера со специализированным программным обеспечением;

- письменные задания выполняются на компьютере со специализированным программным обеспечением;

- экзамен и зачёт проводятся в устной форме или выполняются в письменной форме на компьютере.

При необходимости предусматривается увеличение времени для подготовки ответа.

Процедура проведения промежуточной аттестации для обучающихся устанавливается с учётом их индивидуальных психофизических особенностей. Промежуточная аттестация может проводиться в несколько этапов.

При проведении процедуры оценивания результатов обучения предусматривается использование технических средств, необходимых в связи с индивидуальными особенностями обучающихся. Эти средства могут быть предоставлены университетом, или могут использоваться собственные технические средства.

Проведение процедуры оценивания результатов обучения допускается с использованием дистанционных образовательных технологий.

Обеспечивается доступ к информационным и библиографическим ресурсам в сети Интернет для каждого обучающегося в формах, адаптированных к ограничениям их здоровья и восприятия информации:

- для слепых и слабовидящих:
- в печатной форме увеличенным шрифтом;
- в форме электронного документа;
- в форме аудиофайла.
- для глухих и слабослышащих:
- в печатной форме;
- в форме электронного документа.
- для обучающихся с нарушениями опорно-двигательного аппарата:
- в печатной форме;
- в форме электронного документа;
- в форме аудиофайла.

Учебные аудитории для всех видов контактной и самостоятельной работы, научная библиотека и иные помещения для обучения оснащены специальным оборудованием и учебными местами с техническими средствами обучения:

для слепых и слабовидящих:

- электронно-оптическое устройство доступа к информации для лиц с ОВЗ предназначено для чтения и просмотра изображений людьми с ослабленным зрением.

- специализированный программно-технический комплекс для слабовидящих. (аудитория 1- 203)

для глухих и слабослышащих:

 - автоматизированным рабочим местом для людей с нарушением слуха и слабослышащих;

- акустический усилитель и колонки;

- индивидуальные системы усиления звука

«ELEGANT-R» приемник 1-сторонней связи в диапазоне 863-865 МГц

«ELEGANT-T» передатчик

«Easy speak» - индукционная петля в пластиковой оплетке для беспроводного подключения устройства к слуховому аппарату слабослышащего

Микрофон петличный (863-865 МГц), Hengda

Микрофон с оголовьем (863-865 МГц)

- групповые системы усиления звука

-Портативная установка беспроводной передачи информации .

- для обучающихся с нарушениями опорно-двигательного аппарата:
	- передвижными, регулируемыми эргономическими партами СИ-1;

- компьютерной техникой со специальным программным обеспечением.

#### **Приложение 1**

#### **ФОНД ОЦЕНОЧНЫХ СРЕДСТВ**

по дисциплине

#### Компьютерное проектирование

#### **1. ПАСПОРТ ФОНДА ОЦЕНОЧНЫХ СРЕДСТВ**

Направление подготовки: 35.03.06 Агроинженерия

Профиль Технологическое оборудование для хранения и переработки сельскохозяйственной продукции

Дисциплина: Компьютерное проектирование

Форма промежуточной аттестации: зачёт 4

#### **2. ПЕРЕЧЕНЬ ФОРМИРУЕМЫХ КОМПЕТЕНЦИЙ И ЭТАПЫ ИХ ФОРМИРОВАНИЯ 2.1. Компетенции, закреплённые за дисциплиной ОПОП ВО.**

Изучение дисциплины «Компьютерное проектирование» направлено на формировании следующих индикаторов:

ОПК-1.3. Применяет информационно-коммуникационные технологии в решении типовых задач в области агроинженерии

ОПК-1.4. Пользуется специальными программами и базами данных при разработке технологий и средств механизации в сельском хозяйстве

#### **2.2. Процесс формирования индикаторов по дисциплине «Компьютерное проектирование»**

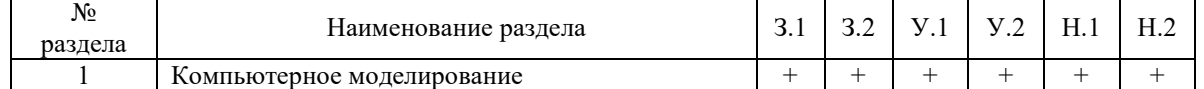

**Сокращение:** 

3. - знание; У. - умение; Н. - навыки.

#### **2.3. Структура индикаторов по дисциплине «Компьютерное проектирование»**

**ОПК-1.3. Применяет информационно-коммуникационные технологии в решении типовых задач в области агроинженерии** 

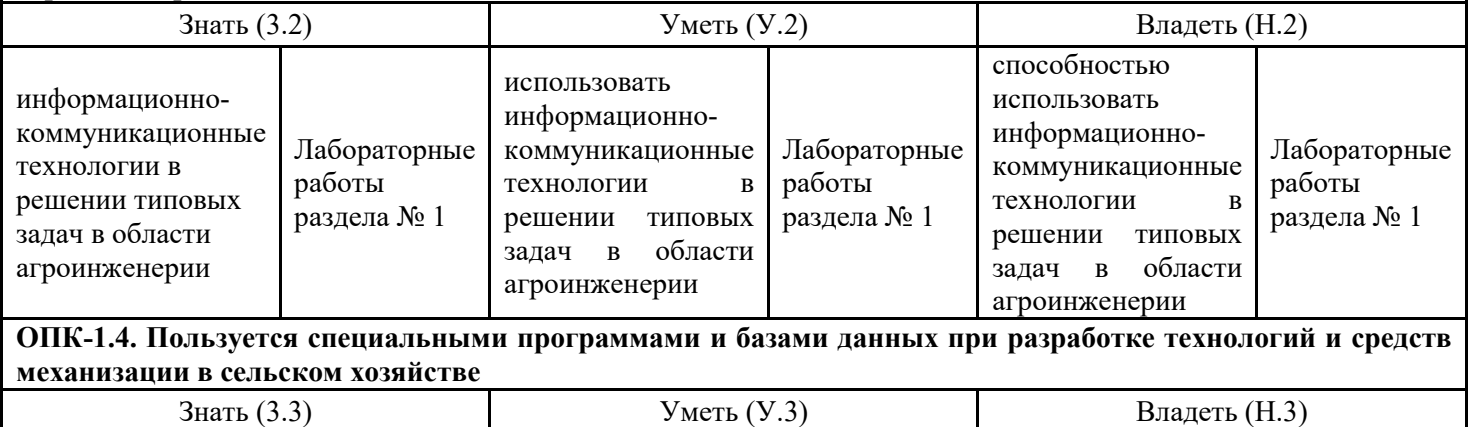

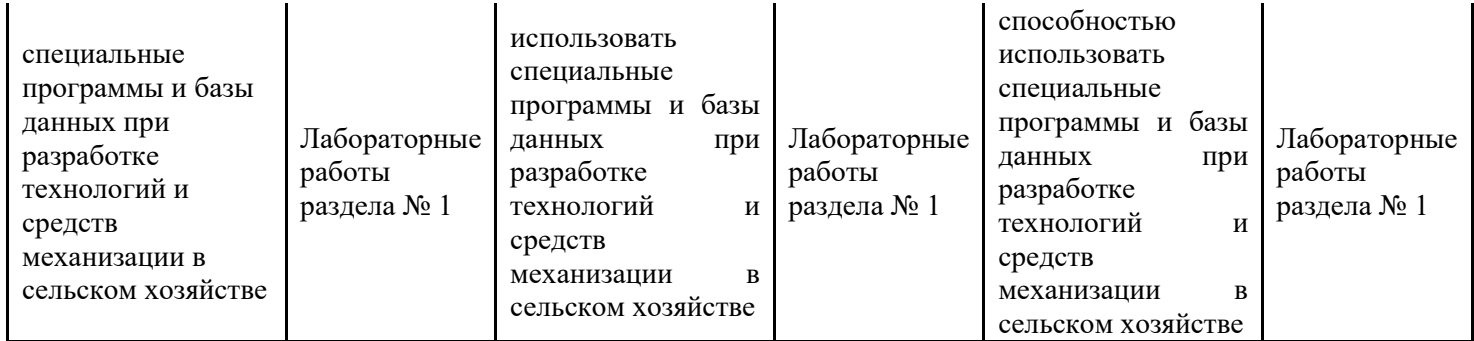

## **З.ПОКАЗАТЕЛИ, КРИТЕРИИ ОЦЕНКИ КОМПЕТЕНЦИЙ И ТИПОВЫЕ КОНТРОЛЬНЫЕ ЗАДАНИЯ**

Промежуточная аттестация студентов по дисциплине «Компьютерное проектирование» проводится в соответствии с Уставом Университета, Положением о форме, периодичности и порядке текущего контроля успеваемости и промежуточной аттестации обучающихся. Промежуточная аттестация по дисциплине «Компьютерное проектирование» проводится в соответствии с учебным планом в 4 семестре в форме зачета по очной форме обучения и на 3 курсе в форме зачета по заочной форме обучения. Студенты допускается к экзамену (зачету) по дисциплине в случае выполнения им учебного плана по дисциплине: выполнения всех заданий и мероприятий, предусмотренных рабочей программой дисциплины.

Оценка знаний студента на экзамене носит комплексный характер, является балльной и определяется его:

- ответом на экзамене (зачете);

- результатами автоматизированного тестирования знания основных понятий;

- активной работой на практических и лабораторных занятиях.

Знания, умения, навыки студента на зачете оцениваются оценками: «зачтено», «не зачтено». Критерии оценки на зачете

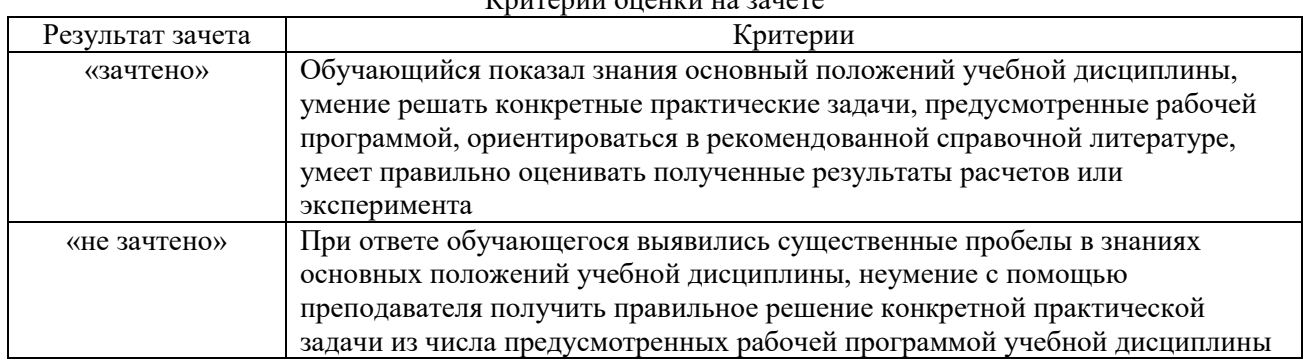

Знания, умения, навыки студента на экзамене оцениваются оценками: «*отлично*», «*хорошо», «удовлетворительно», «неудовлетворительно».* 

# *3.1. Оценочные средства для проведения промежуточной аттестации дисциплины*  **Карта оценочных средств промежуточной аттестации дисциплины, проводимой в форме**

**зачета** 

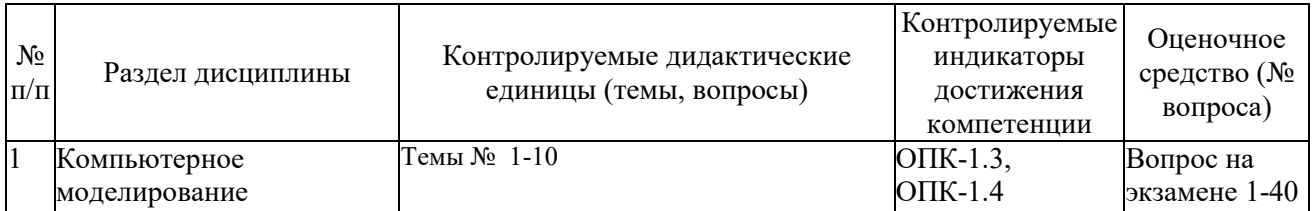

#### **Перечень вопросов к зачету по дисциплине «Компьютерное проектирование»**

1. Для чего предназначена система трехмерного твердотельного моделирования.

2. Для чего предназначен чертежно-графический редактор КОМПАС – 3 D.

- 3. Какие типы документов можно создавать в системе КОМПАС 3D.
- 4. Какие требования предъявляются к создаваемому чертежу.
- 5. В чем измеряется разрешение экрана.
- 6. Что содержит Интерфейс системы.
- 7. Для управления чего служит «Панель свойств».
- 8. Что позволяет делать панель «Редактирование».
- 9. Для чего служит панель «Ассоциативные виды».
- 10. Что такое «эскиз» детали в графическом редакторе.
- 11. Какая используется команда для задания формата документа.
- 12. Какую необходимо выполнить команду для задания масштаба в текущем виде.
- 13. Для чего служит вспомогательная линия при выполнении чертежа в программе КОМПАС.
- 14. Какие используются единицы измерения длины.
- 15. Какие используются единицы измерения углов.
- 16. Какую команду нужно выбрать для выполнения окружности.
- 17. Какую команду нужно выбрать для выполнения эллипса.
- 18. какую необходимо выбрать команду для выполнения копирования одинаковых элементов относительно одного центра.
- 19. Какую команду нужно выбрать для выполнения симметрии детали.
- 20. Какую команду нужно выбрать для простановки размера.
- 21. При работе в КОМПАС 3D какие используются системы координат.
- 22. Какую команду нужно выбрать для простановки углового размера.
- 23. Для чего служит команда «Обновить изображение».
- 24. Что позволяет выполнять команда «скругление».
- 25. Для выполнения сопряжения между двумя кривыми используется команда.
- 26. Какие указываются параметры для построения многоугольника.
- 27. Какая используется команда для удаления лишних участков на чертеже.
- 28. Что отображает панель «дерево модели».
- 29. Для выполнения модели в трехмерном пространстве какая выбирается ориентация.
- 30. Для чего нужна команда «эскиз» при построении объемной модели детали.
- 31. Для чего служит возможность «привязок» к характерным точкам.
- 32. Какие разновидности «привязок» вы знаете.
- 33. Какую команду нужно выбрать для выполнения поворота детали на определенный угол.
- 34. Какую команду нужно выбрать для выполнения выделения по стилю кривой.
- 35. Какую команду необходимо выбрать для нахождения центра объекта.
- 36. Каково наименьшее расстояние от линии контура до первой размерной линии.
- 37. Где проставляется знак неуказанной шероховатости на чертеже.
- 38. С помощью, какой панели проставляется «допуск формы».
- 39. Какая выбирается команда для изменения (удлинения) части детали по горизонтали на чертеже.
- 40. Какую команду необходимо выполнить по окончании работы в режиме редактирования.

#### *3.2. Оценочные средства для проведения текущего контроля знаний по дисциплине*  **Карта оценочных средств текущего контроля знаний по дисциплине**

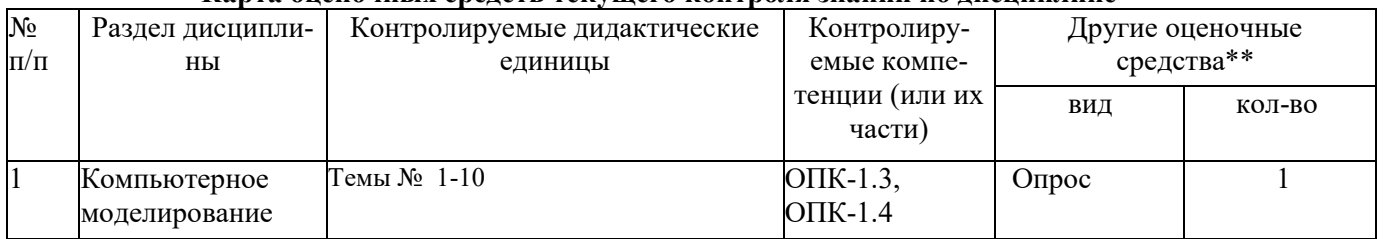

\*\* - устный опрос (индивидуальный, фронтальный, собеседование, диспут); контрольные письменные работы (диктант); устное тестирование; письменное тестирование; компьютерное тестирование; выполнение расчетно-графического задания; практическая работа; олимпиада; наблюдение (на производственной практике, оценка на рабочем месте); защита работ (ситуационные

задания, реферат, статья, проект, ВКР, подбор задач, отчет, защита письменной работы, доклад по результатам самостоятельной работы и др.); защита портфолио; участие в деловых, ситуационных, имитационных играх и др.

#### **Тестовые задания для промежуточной аттестации и текущего контроля знаний студентов**  ТЕСТОВЫЕ ЗАДАНИЯ МАТЕРИАЛЫ ДЛЯ ПРОМЕЖУТОЧНОГО КОНТРОЛЯ **Тест по разделу «Компьютерная графика»**

1. КОМПЬЮТЕРНАЯ ГРАФИКА ЯВЛЯЕТСЯ ПОДСИСТЕМОЙ

1) социальной системы

**2)***системы автоматизированного проектирования*

3) политической системы

4) биологической системы.

#### 2. СИСТЕМЫ, ОДНО ИЗ НАЗНАЧЕНИЙ КОТОРЫХ – СОЗДАНИЕ ЧЕРТЕЖНО - КОНСТРУКТОРСКОЙ ДОКУМЕНТАЦИИ В ЭЛЕКТРОННОМ ВИДЕ, ОТНОСЯТСЯ К

**1)***растровым геометро - графическим редакторам*

2) векторным геометро – графическим редакторам

3) системам поиска информации

4) системам автоматизированных инженерных расчетов.

#### 3. ГРАФИЧЕСКИЙ РЕДАКТОР – ЭТО

**1)***программа создания, редактирования и просмотра графических изображений* 

2) программа взаимодействия визуальных и аудио эффектов под управлением программного обеспечения

3) программа просмотра графических изображений

4) программа создания анимационных фильмов.

#### 4. УСТРОЙСТВАМИ ВВОДА ГРАФИЧЕСКОЙ ИНФОРМАЦИИ, НАЗЫВАЮТСЯ УСТРОЙСТВА, ПРЕДНАЗНАЧЕННЫЕ ДЛЯ

**1)***преобразования компьютерного представления геометро–графической информации в визуальное либо материальное представление*

2) преобразования графических данных из одного формата в другой

3) редактирования геометро - графической информации внутри графической системы

4) преобразования геометро - графической информации, находящейся на твердых носителях, в компьютерное представление.

5. КАКИЕ ТИПЫ ДОКУМЕНТОВ МОЖНО СОЗДАВАТЬ В СИСТЕМЕ КОМПАС – 3D:

**1)** *чертеж, фрагмент, деталь, сборка, спецификация, текстовый документ* 

2) чертеж, фрагмент, деталь, сборка, спецификация

3) чертеж, фрагмент, деталь

4) сборка, спецификация.

#### 6. КАКИЕ ТРЕБОВАНИЯ ПРЕДЪЯВЛЯЮТСЯ К СОЗДАВАЕМОМУ ЧЕРТЕЖУ (ВЫБРАТЬ 2 ОТВЕТА):

**1)***основные линии чертежа должны быть замкнутыми* 

**2)** *все линии чертежа должны быть проведены только один раз* 

3) построение чертежа необходимо начинать от начала координат

4) масштаб 1:1.

7. РАЗРЕШЕНИЕ ЭКРАНА ИЗМЕРЯЕТСЯ В:

**1)***пикселях*

2) сантиметрах

3) дюймах

4) dpi

#### 8. ИНТЕРФЕЙС СИСТЕМЫ СОДЕРЖИТ:

1) главное меню, инструментальные панели, компактную панель, панель свойств

2) главное меню, инструментальные панели, панель свойств, панель специального управления

3) главное меню, компактную панель, панель свойств, строку сообщения, дерево построения

**4)** *главное меню, инструментальные панели, компактную панель, панель свойств, строку сообщения, дерево построения, панель специального управления.* 

9. ПАНЕЛЬ СВОЙСТВ СЛУЖИТ ДЛЯ УПРАВЛЕНИЯ:

**1)***процессом выполнения команды* 

2) переходами между командами

3) редактированием процесса

4) вкладками.

10. ПАНЕЛЬ «РЕДАКТИРОВАНИЕ» ПОЗВОЛЯЕТ:

1) копировать, удалить, выполнить симметрию

2) копировать, удалить, деформировать, масштабировать, сдвинуть

**3)***копировать, удалить, разбить, деформировать, масштабировать, повернуть объект* 

4) только удалить.

#### 11. ПАНЕЛЬ «АССОЦИАТИВНЫЕ ВИДЫ» СЛУЖИТ ДЛЯ:

**1)***создания нового вида* 

2) простановки осей начала координат

3) масштабирования

4) изменения формата.

#### 12. ЧТО ТАКОЕ «ЭСКИЗ» ДЕТАЛИ В ГРАФИЧЕСКОМ РЕДАКТОРЕ:

**1)***плоская фигура*

2) перемещение детали

3) модель детали

4) измерение детали.

#### 13. ДЛЯ ЗАДАНИЯ ФОРМАТА ДОКУМЕНТА ИСПОЛЬЗУЕТСЯ КОМАНДА:

1) сервис – параметры - параметры документа

2) сервис – параметры - оформление

**3**) *сервис – параметры - параметры первого листа*

4) ассоциативные виды – новый вид.

14. ДЛЯ ЗАДАНИЯ МАСШТАБА В ТЕКУЩЕМ ВИДЕ НЕОБХОДИМО ВЫПОЛНИТЬ КОМАНДУ:

**1)***сервис – параметры - параметры документа* 

2) сервис – параметры - оформление

3) сервис – параметры - параметры первого листа

4) ассоциативные виды – новый вид.

# 15. КАКУЮ НУЖНО ВЫБРАТЬ КОМАНДУ ДЛЯ ВЫПОЛНЕНИЯ УВЕЛИЧЕНИЯ МАСШТАБА ДЕТАЛИ:

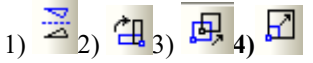

16. ДЛЯ ПОСТРОЕНИЯ ПАРАЛЛЕЛЬНОЙ ЛИНИИ НЕОБХОДИМО УКАЗАТЬ:

1) кривую

2) точку привязки

**3)***прямую* 

4) провести линию в любом месте.

#### 17. ДЛЯ ЧЕГО СЛУЖИТ ВСПОМОГАТЕЛЬНАЯ ЛИНИЯ ПРИ ВЫПОЛНЕНИИ ЧЕРТЕЖА В ПРОГРАММЕ КОМПАС:

1) обозначения осей координат

**2)***облегчения построения чертежа*

3) построения биссектрисы

4) обозначения осевых линий.

# 18. КАКУЮ НУЖНО ВЫБРАТЬ КОМАНДУ ДЛЯ ВЫПОЛНЕНИЯ НЕПРЕРЫВНОГО ВВОДА ОБЪЕКТА

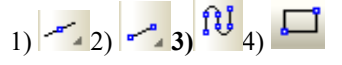

#### 19. КАКУЮ НУЖНО ВЫБРАТЬ КОМАНДУ ДЛЯ БЫСТРОГО ВЫПОЛНЕНИЯ ПРЯМОУГОЛЬНОГО КОНТУРА ДЕТАЛИ:

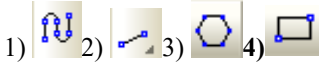

20. ДЛЯ ПОСТРОЕНИЯ ПЕРПЕНДИКУЛЯРНОЙ ЛИНИИ НЕОБХОДИМО УКАЗАТЬ:

1) кривую, относительно которой строится перпендикуляр

2) точку привязки

**3)***прямую, относительно которой строится перпендикуляр*

4) провести линию в любом месте.

#### 21. КАКУЮ КОМАНДУ ИСПОЛЬЗУЮТ ДЛЯ ВЫДЕЛЕНИЯ ЛИНИИ НА ЧЕРТЕЖЕ:

1) рамкой

**2)***по стилю кривой*

3) секущей рамкой

4) по типу.

#### 22. СТИЛЬ ОТРЕЗКА ПРЯМОЙ МОЖНО ИЗМЕНИТЬ С ПОМОЩЬЮ (ВЫБРАТЬ 2 ОТВЕТА):

**1)***панели редактирования* 2) панели инструментов 3) панели геометрия **4)***контекстного меню.* 

# 23. КАКУЮ КОМАНДУ НУЖНО ВЫБРАТЬ ДЛЯ ВЫПОЛНЕНИЯ ОКРУЖНОСТИ:

 $\mathbb{R}_{\geq 2}$   $\mathbb{U}_3$   $\odot$   $\mathbb{A}$   $\odot$ 

# 24. КАКУЮ КОМАНДУ НУЖНО ВЫБРАТЬ ДЛЯ ВЫПОЛНЕНИЯ ЭЛЛИПСА:  $_{11}$   $G_{21}$   $\left|\left|\left|\left|\right|\right|\right|$   $_{31}$   $\odot$   $_{41}$   $\odot$

25. ДЛЯ ВЫПОЛНЕНИЯ КАСАТЕЛЬНОГО ОТРЕЗКА К ОКРУЖНОСТИ НЕОБХОДИМО ВЫБРАТЬ:

1) касательный отрезок через точку кривой

2) отрезок, касательный к 2 кривым

3) перпендикулярный отрезок

**4)***касательный отрезок через внешнюю точку.* 

26. ДЛЯ ВЫПОЛНЕНИЯ КОПИРОВАНИЯ ОДИНАКОВЫХ ЭЛЕМЕНТОВ ОТНОСИТЕЛЬНО ОДНОГО ЦЕНТРА НЕОБХОДИМО ВЫБРАТЬ КОМАНДУ:

1) копия по сетке

**2)***копия по окружности*

3) копия по кривой

4) симметрия.

27. КАКУЮ КОМАНДУ НУЖНО ВЫБРАТЬ ДЛЯ ВЫПОЛНЕНИЯ КОПИРОВАНИЯ ДЕТАЛИ ПО ОКРУЖНОСТИ:

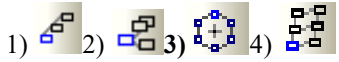

28. КАКУЮ КОМАНДУ НУЖНО ВЫБРАТЬ ДЛЯ ВЫПОЛНЕНИЯ КОПИРОВАНИЯ ДЕТАЛИ УКАЗАНИЕМ:

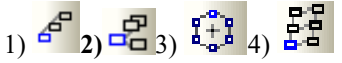

29. КАКУЮ КОМАНДУ НУЖНО ВЫБРАТЬ ДЛЯ ВЫПОЛНЕНИЯ СИММЕТРИИ ДЕТАЛИ:

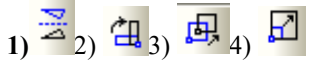

30. ДЛЯ ПРОСТАНОВКИ РАЗМЕРА ТОЛЩИНЫ ПЛАСТИНЫ НЕОБХОДИМА ПАНЕЛЬ:

1) редактирования

- **2)** *обозначения*
- 3) размеры

4)параметризация.

# 31. КАКУЮ КОМАНДУ НУЖНО ВЫБРАТЬ ДЛЯ ПРОСТАНОВКИ ДИАМЕТРАЛЬНОГО РАЗМЕРА  $\frac{1}{11}$   $\frac{1}{21}$   $\odot$   $\frac{1}{31}$   $\frac{1}{21}$   $\frac{1}{11}$

# 32. КАКУЮ КОМАНДУ НУЖНО ВЫБРАТЬ ДЛЯ ПРОСТАНОВКИ РАДИАЛЬНОГО РАЗМЕРА  $\frac{1}{10}$   $\frac{1}{20}$   $\frac{1}{20}$   $\frac{1}{24}$   $\frac{1}{24}$

33. КАКУЮ КОМАНДУ НУЖНО ВЫБРАТЬ ДЛЯ ПРОСТАНОВКИ УГЛОВОГО РАЗМЕРА  $\frac{1}{10}$   $\frac{1}{20}$   $\frac{1}{20}$   $\frac{1}{20}$   $\frac{1}{40}$ 

#### 34. ДЛЯ ПРОСТАНОВКИ РАЗМЕРА ГЛУБИНЫ ПАЗА НЕОБХОДИМО ВЫБРАТЬ:

- 1) линейный размер от отрезка до точки
- **2)***линейный размер*
- 3) линейный с обрывом
- 4) линейный с общей размерной линией.

#### 35. КОМАНДА «СКРУГЛЕНИЕ» ПОЗВОЛЯЕТ ВЫПОЛНЯТЬ ПОСТРОЕНИЕ:

- 1) фасок
- 2) окружностей
- 3) овалов

**4)***дуги окружности между двумя кривыми.* 

#### 36. БУКВОЙ *R* ОБОЗНАЧАЕТСЯ:

- 1) расстояние между любыми двумя точками окружности
- 2) расстояние между двумя наиболее удаленными противоположными точками
- **3)***расстояние от центра окружности до точки на ней*
- 4) расстояние от центра окружности до 2-х точек на ней.

#### 37. ДЛЯ ВЫПОЛНЕНИЯ СОПРЯЖЕНИЯ МЕЖДУ ДВУМЯ КРИВЫМИ ИСПОЛЬЗУЕТСЯ КОМАНДА:

- 1) дуга
- 2) эллипс
- **3)***скругление*
- 4) кривая Безье.

#### 38. ДЛЯ ПОСТРОЕНИЯ МНОГОУГОЛЬНИКА УКАЗЫВАЮТСЯ СЛЕДУЮЩИЕ ПАРАМЕТРЫ:

- **1)***количество вершин, центр, диаметр окружности*
- 2) количество вершин, угол наклона
- 3) количество вершин, координаты точек
- 4) центр, диаметр окружности.

#### 39. ДЛЯ УДАЛЕНИЯ ЛИШНИХ УЧАСТКОВ НА ЧЕРТЕЖЕ ИСПОЛЬЗУЕТСЯ КОМАНДА:

- 1) редактирование
- 2) удалить
- **3)***усечь кривую*
- 4) разбить кривую.

#### 40. ПАНЕЛЬ «ДЕРЕВО МОДЕЛИ» ОТОБРАЖАЕТ:

- **1)***последовательность построения модели*
- 2) графическое представление набора объектов, составляющих модель
- 3) последовательность изменения модели
- 4) структуру модели.

# 41. ДЛЯ ВЫПОЛНЕНИЯ МОДЕЛИ В ТРЕХМЕРНОМ ПРОСТРАНСТВЕ ВЫБИРАЕТСЯОРИЕНТАЦИЯ:

- 1) изометрия XYZ
- **2)***изометрияYZX*
- 3) изометрия ZXY
- 4) диметрия.

42. ДЛЯ ЧЕГО НУЖНА КОМАНДА «ЭСКИЗ» ПРИ ПОСТРОЕНИИ ОБЪЕМНОЙ МОДЕЛИ ДЕТАЛИ:

- **1)***для переноса и редактирования эскиза*
- 2) для вращения модели на экране
- 3) для изменения заливки детали
- 4) для подсчета МЦХ модели.

43. ДЛЯ ВЫПОЛНЕНИЯ ОБЪЕМНОЙ МОДЕЛИ ДЕТАЛИ ИСПОЛЬЗУЕТСЯ ОПЕРАЦИЯ:

- 1) вращения
- **2)***выдавливания*
- 3) кинематическая
- 4) по сечениям.

44. ДЛЯ ВЫПОЛНЕНИЯ ФАСКИ С КАТЕТОМ 6MM И УГЛОМ НАКЛОНА 45<sup>0</sup> НЕОБХОДИМО ВЫБРАТЬ КОМАНДУ:

- 1) фаска по двум длинам
- **2)***фаска по длине и углу*
- 3) скругление 4) привязка.
- 

45. ПРИ ОБОЗНАЧЕНИИ РАЗМЕРА ФАСКИ НА ЧЕРТЕЖЕ, ТЕКСТ «2 ФАСКИ» ПРОСТАВЛЯЕТСЯ В ОКНЕ: 1) текст до

- 2) текст после
- 3) единица измерения
- **4)***текст под размерной надписью.*

46. ДЛЯ ИЗМЕНЕНИЯ (УДЛИНЕНИЯ) ЧАСТИ ДЕТАЛИ ПО ГОРИЗОНТАЛИ НА ЧЕРТЕЖЕ ВЫБИРАЕТСЯ: **1)***деформация сдвигом вдоль оси Х*

- 2) деформация сдвигом вдоль оси Y
- 3) деформация масштабированием
- 4) деформация поворотом.

#### 47. КАКУЮ КОМАНДУ НУЖНО ВЫБРАТЬ ДЛЯ ВЫПОЛНЕНИЯ ПОВОРОТА ДЕТАЛИ НА ОПРЕДЕЛЕННЫЙ УГОЛ:

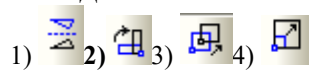

48. КАКУЮ КОМАНДУ НУЖНО ВЫБРАТЬ ДЛЯ ВЫПОЛНЕНИЯ ВЫДЕЛЕНИЯ ПО СТИЛЮ КРИВОЙ:

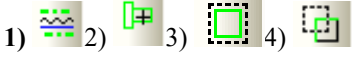

# 49. ДЛЯ НАХОЖДЕНИЯ ЦЕНТРА ОБЪЕКТА НЕОБХОДИМО ВЫБРАТЬ КОМАНДУ:

1) параллельный отрезок

- 2) отрезок, касательно к двум кривым
- 3) отрезок, касательно через точку кривой

**4)***биссектриса.*

## 50. ПРИ ПРОСТАНОВКЕ ШЕРОХОВАТОСТИ НА ВАЛУ ВЫБИРАЕТСЯ ЗНАЧОК:

**1)** *(без указания обработки)*

- 2)  $\nabla$  (с удалением слоя материала)
- 3) (без удаления слоя материала)
- 4) любой.

# 51. ЗНАК НЕУКАЗАННОЙ ШЕРОХОВАТОСТИ НА ЧЕРТЕЖЕ ВАЛА ПРОСТАВЛЯЕТСЯ:

1) в верхнем левом углу

- **2)***в верхнем правом углу*
- 3) в любом месте чертежа
- 4) не проставляется.

52. С ПОМОЩЬЮ, КАКОЙ ПАНЕЛИ ПРОСТАВЛЯЕТСЯ «ДОПУСК ФОРМЫ»:

1) изометрия

**2)***обозначения*

3) параметризация

4) редактирование.

53. ДЛЯ ОБОЗНАЧЕНИЯ ПОЗИЦИЙ ИСПОЛЬЗУЕТСЯ ЗНАЧОК:

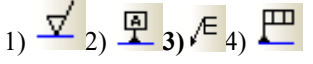

54. ДЛЯ ОБОЗНАЧЕНИЯ ДОПУСКА ФОРМЫ ИСПОЛЬЗУЕТСЯ ЗНАЧОК:

 $_{1}$   $\overline{\mathcal{L}}_{2}$   $\overline{\mathbb{P}}_{3}$   $\in$  4) $\overline{\mathbb{P}}$ 

#### 55. ДЛЯ ОБОЗНАЧЕНИЯ РАЗРЕЗА ИСПОЛЬЗУЕТСЯ ЗНАЧОК:

$$
1) \frac{\mathbb{A} \downarrow}{2} \frac{\mathbb{P}}{3} \mathbb{I} \leftarrow 4) \frac{\mathbb{P} \cdot \mathbb{I}}{4}
$$

56. ИСПОЛЬЗОВАНИЕ «ПРИВЯЗОК» ПОЗВОЛЯЕТ (ВЫБРАТЬ 2 ОТВЕТА):

**1)***точно задать положение курсора* 

**2)** *делать построение по сетке* 

3) масштабировать

4) редактировать.

# 57. ДЛЯ ЧЕГО СЛУЖИТ КНОПКА «ЗАПОМНИТЬ СОСТОЯНИЕ» НА ПАНЕЛИ СВОЙСТВ:

1) перехода в другую команду

**2)***выполнения другого построения в этом же режиме*

3) закрытия работы с этой командой

4) выполнения копии.

58. ДЛЯ ЧЕГО ИСПОЛЬЗУЕТСЯ КНОПКА <sup>+</sup> НА СТАНДАРТНОЙ ПАНЕЛИ УПРАВЛЕНИЯ:

1) показать все

2) обновить изображение

**3)***сдвинуть*

4) масштабировать.

# 59. ДЛЯ ЧЕГО ИСПОЛЬЗУЕТСЯ КНОПКА НА СТАНДАРТНОЙ ПАНЕЛИ УПРАВЛЕНИЯ:

1) показать все

**2)***обновить изображение*

3) сдвинуть

4) масштабировать.

## 60. ДЛЯ ОКОНЧАНИЯ КОМАНДЫ НЕОБХОДИМО:

1) щелкнуть левой кнопкой мыши в любом месте экрана

**2)***нажать кнопку* «*прервать команду»*

3) нажать кнопку **X** «закрыть» в верхнем правом углу экрана

4) нажать кнопку **•** «создать объект».